## **راهنمای نصب**adobe connect

-1 روی لینک زیر کلیک نمایید:

[adobe connect](https://site.tehranlms.ir/fa/help/115-%D8%B1%D8%A7%D9%87%D9%86%D9%85%D8%A7/167-%D8%AF%D8%A7%D9%86%D9%84%D9%88%D8%AF-%D9%86%D8%B1%D9%85-%D8%A7%D9%81%D8%B2%D8%A7%D8%B1%D9%87%D8%A7%DB%8C-%D9%85%D9%88%D8%B1%D8%AF-%D9%86%DB%8C%D8%A7%D8%B2-%D8%A8%D8%B1%D8%A7%DB%8C-%DA%A9%D9%84%D8%A7%D8%B3-%D8%A2%D9%86%D9%84%D8%A7%DB%8C%D9%86) دانلود

-2با توجه به سیستم عامل خود یکی از نسخه ها را دانلود کنید.

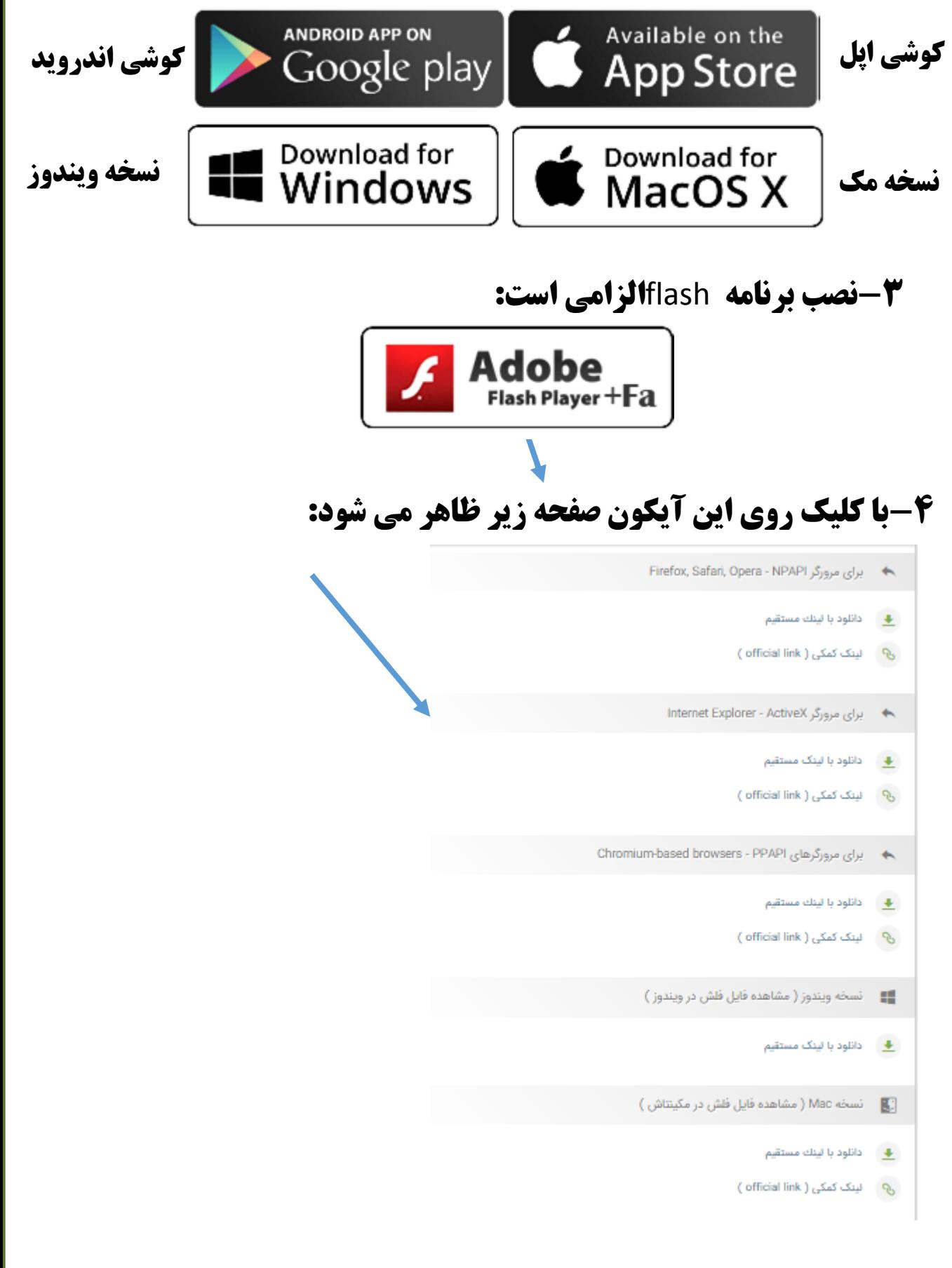

-5با توجه به سیستم عامل خود یکی از نسخه ها را دانلود کنید. پیشنهاد می شود هم نسخه مرورگرها وهم ویندوز نصب شود.